## **DOWNLOAD INSTRUCTIONS**

## BairdOnline app

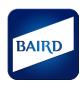

The Baird Online app is an easy-to-access smartphone application that puts your Baird accounts in the palm of your hand. The Baird Online app's on-the-go features allow you to:

Check on account balances

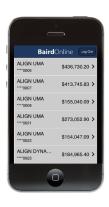

Track changes in accounts and position values as they happen

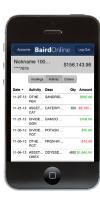

Follow the day's gainers and losers

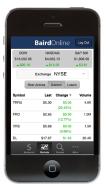

Conduct market research with interactive charts

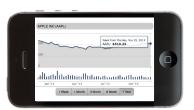

To download the Baird Online app to your phone, follow the steps below:

## **APPLE APP STORE**

- (1) Go to the App Store
- 2 Touch "Search"
- 3 Type "Baird Online" in the search bar
- Select the Baird Online app
- (5) Touch "Free" then touch "Install"
- (6) Enter your Apple ID and touch "OK"
- (7) Access the Baird Online app by touching "Open"

## **ANDROID GOOGLE PLAY STORE**

- Open the Google Play Store app
- 2 Touch "Search"
- (3) Search for "Baird Online"
- (4) Touch "Install"
- 5 Touch "Accept"
- 6 Access the Baird Online app by touching the icon on the home screen

Then, log in using your Baird Online user information. Not a Baird Online user? No problem – <u>click here</u> to get started.

Contact the Baird Online Service Desk at 888-212-8843 with questions.